## $\rm \tilde{\tilde{\Psi}}$ นตอนการลงทะเบียนในระบบ E-studentloan

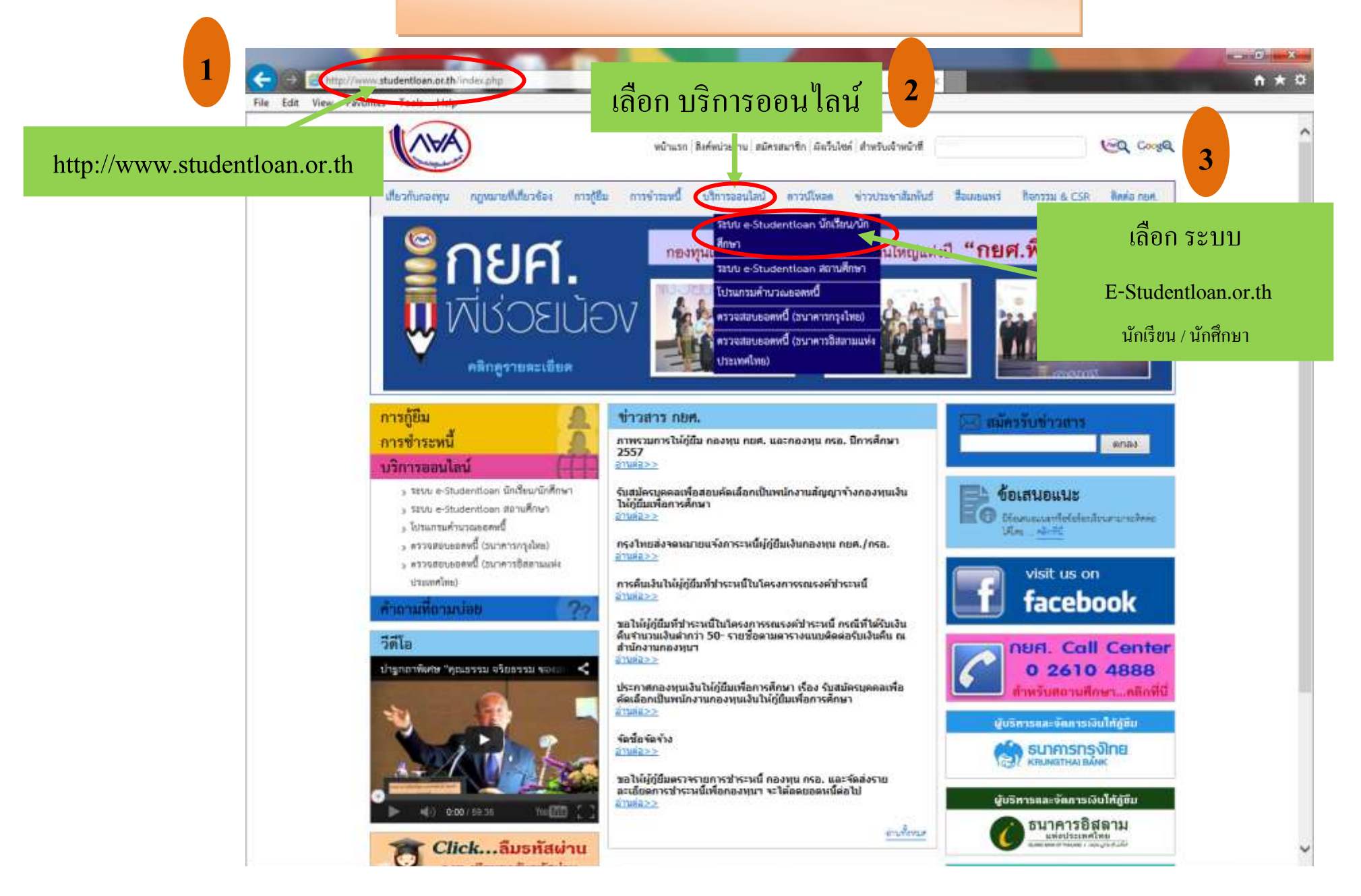

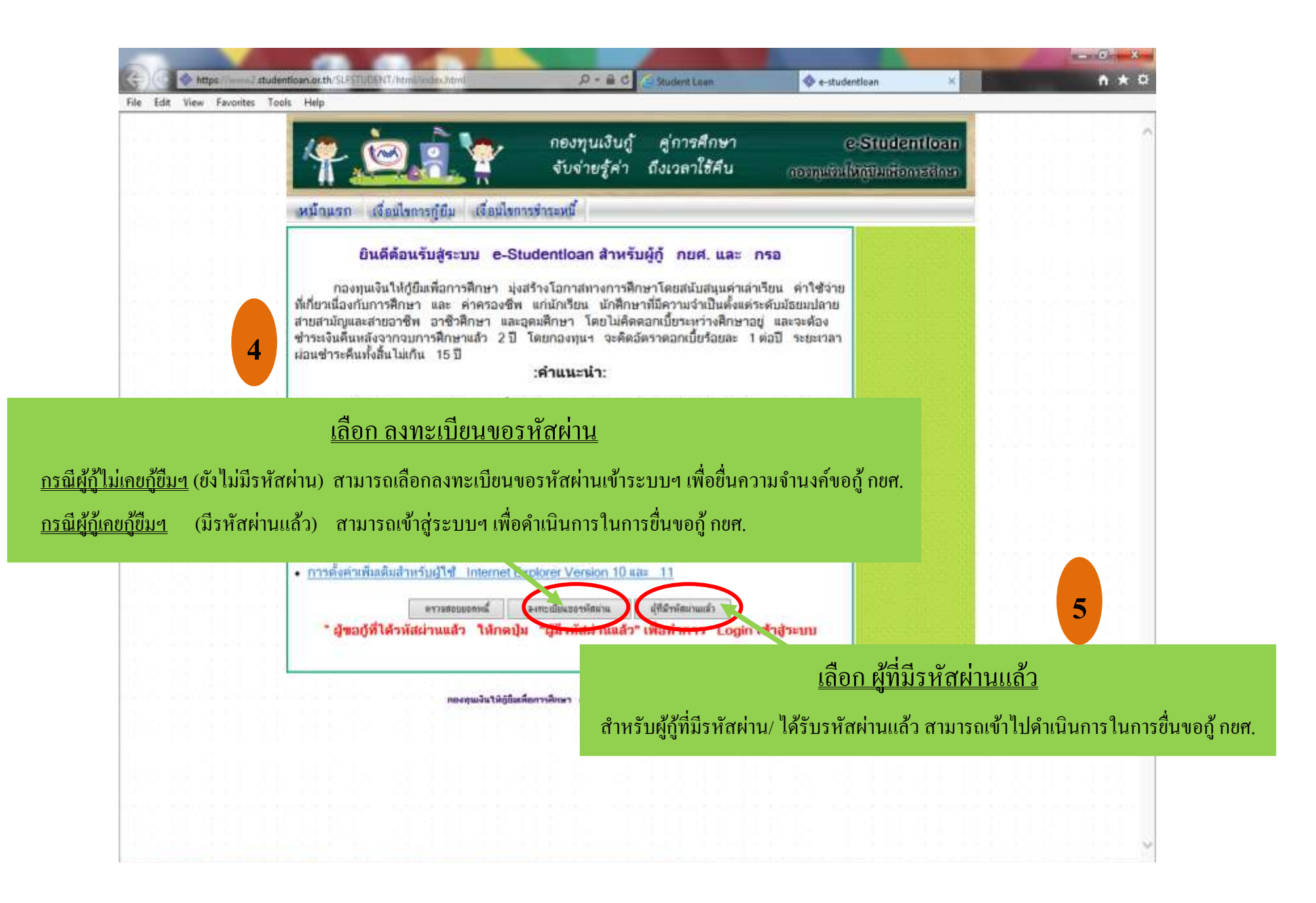

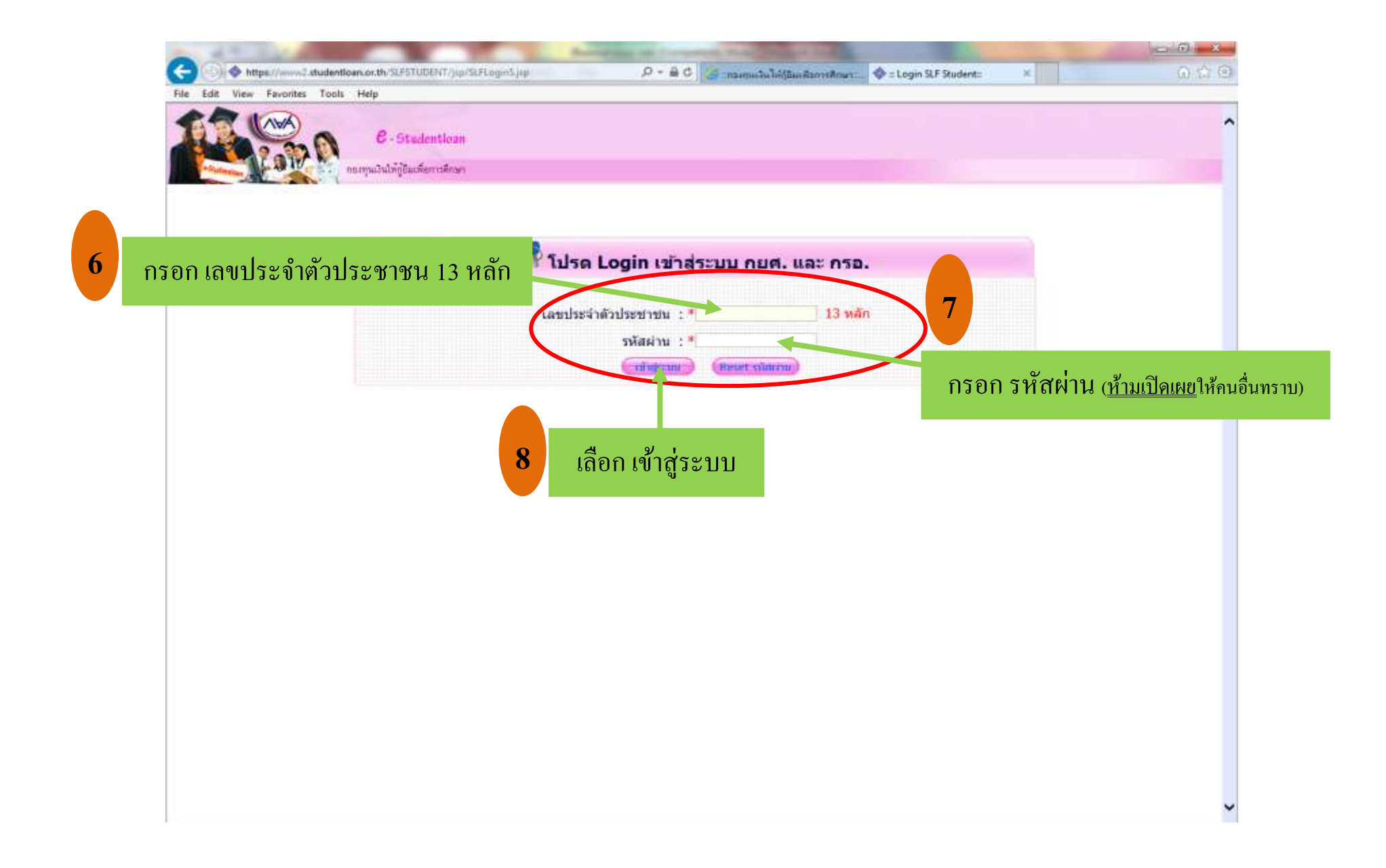

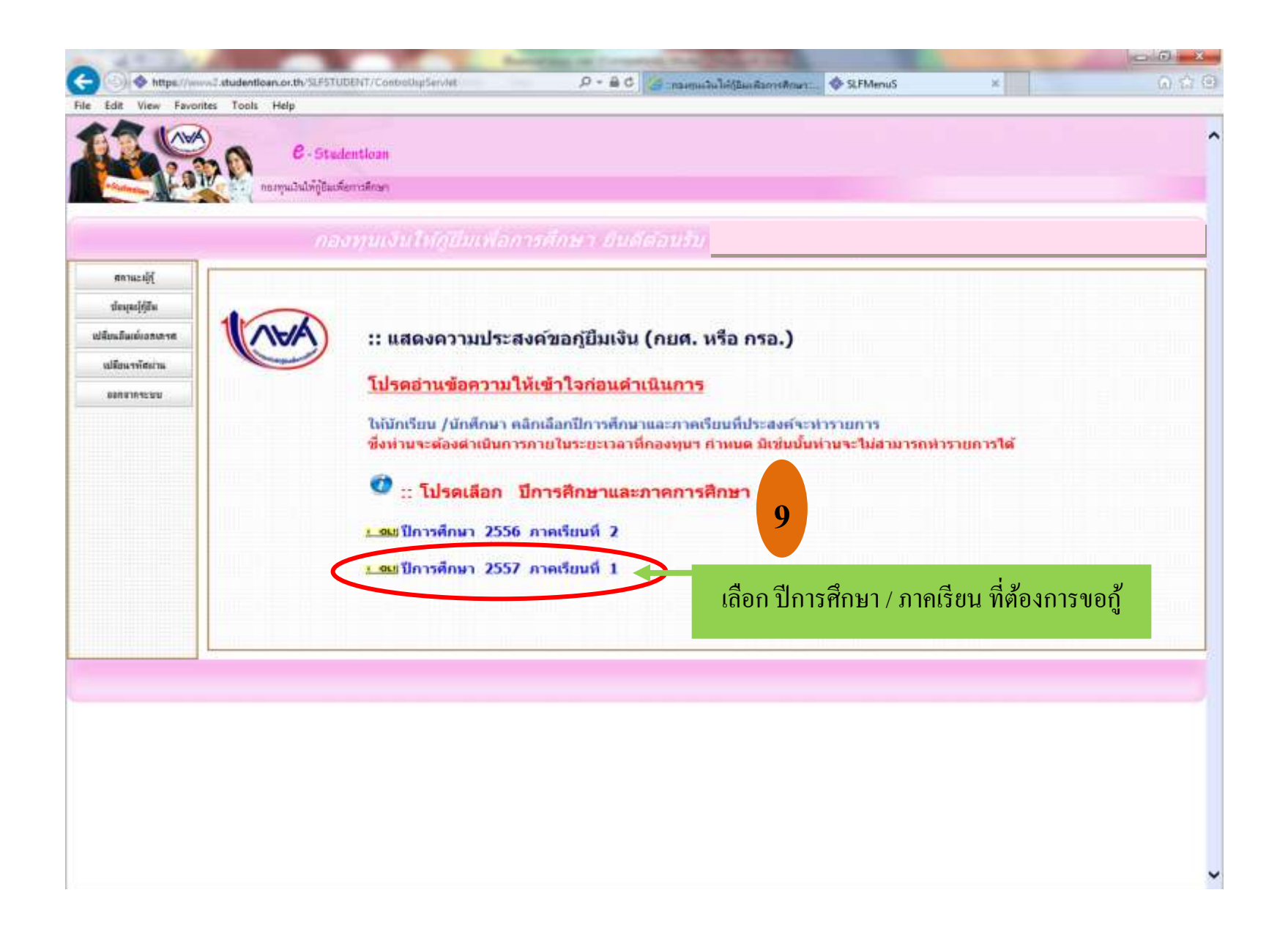

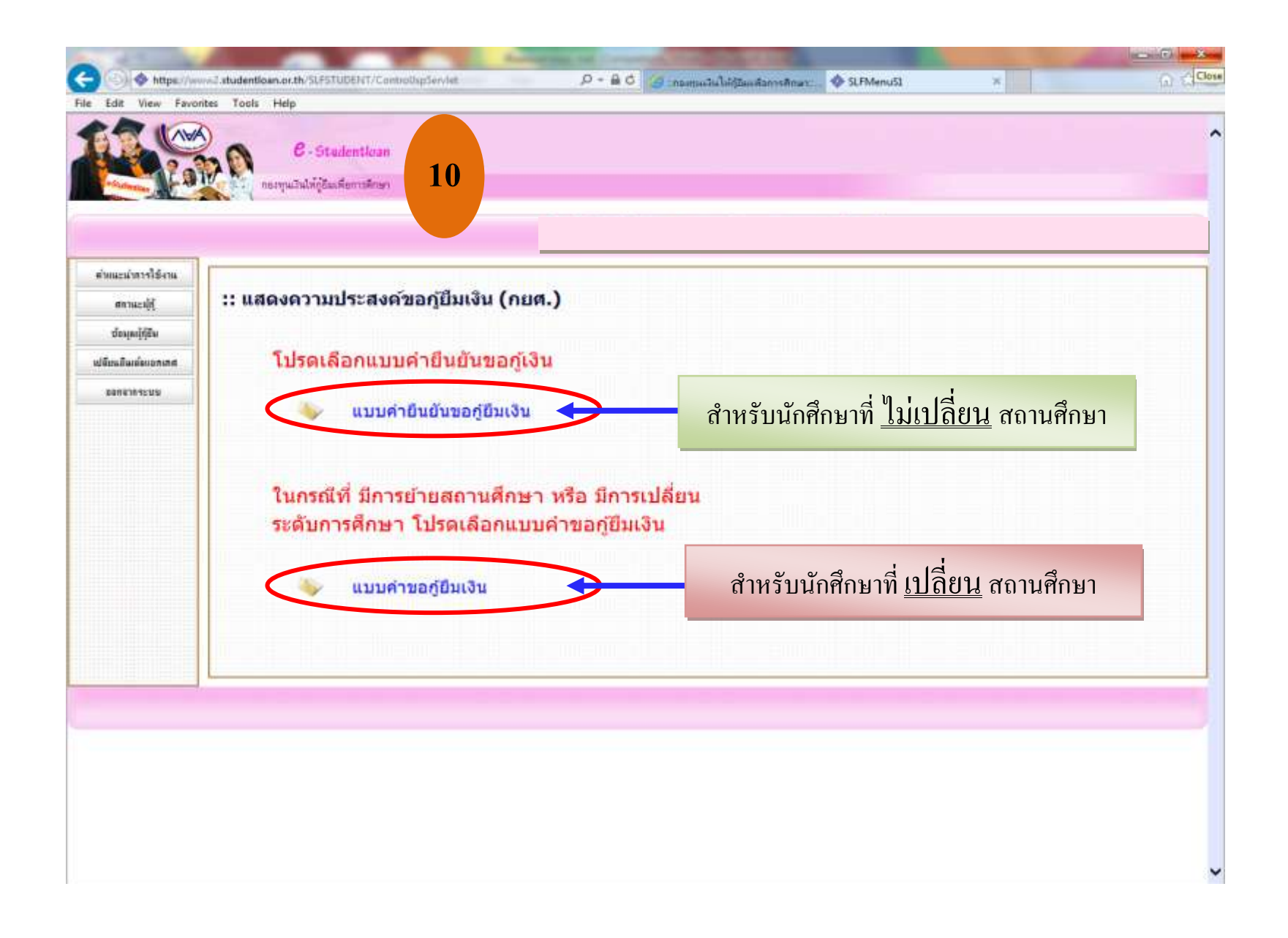

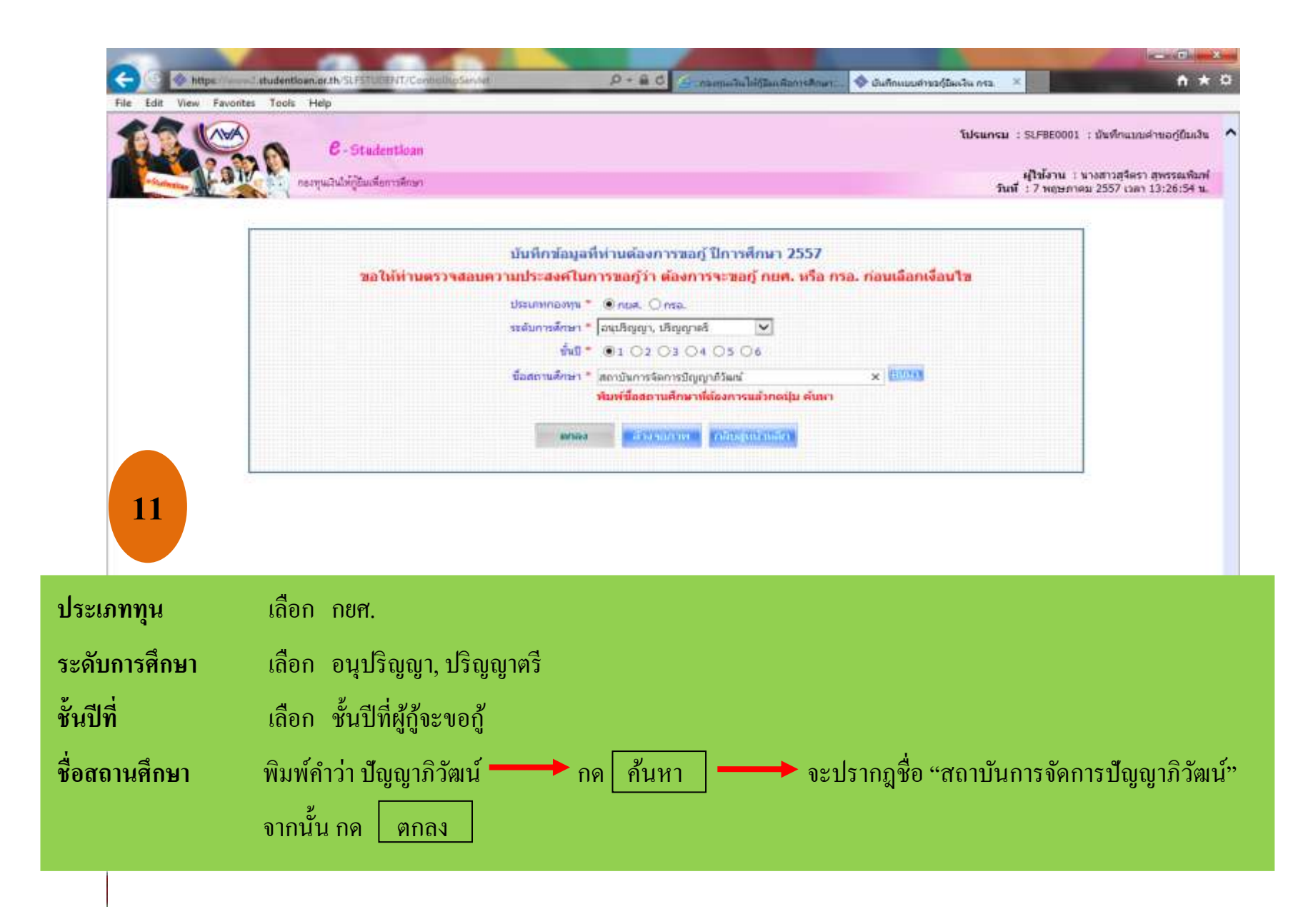

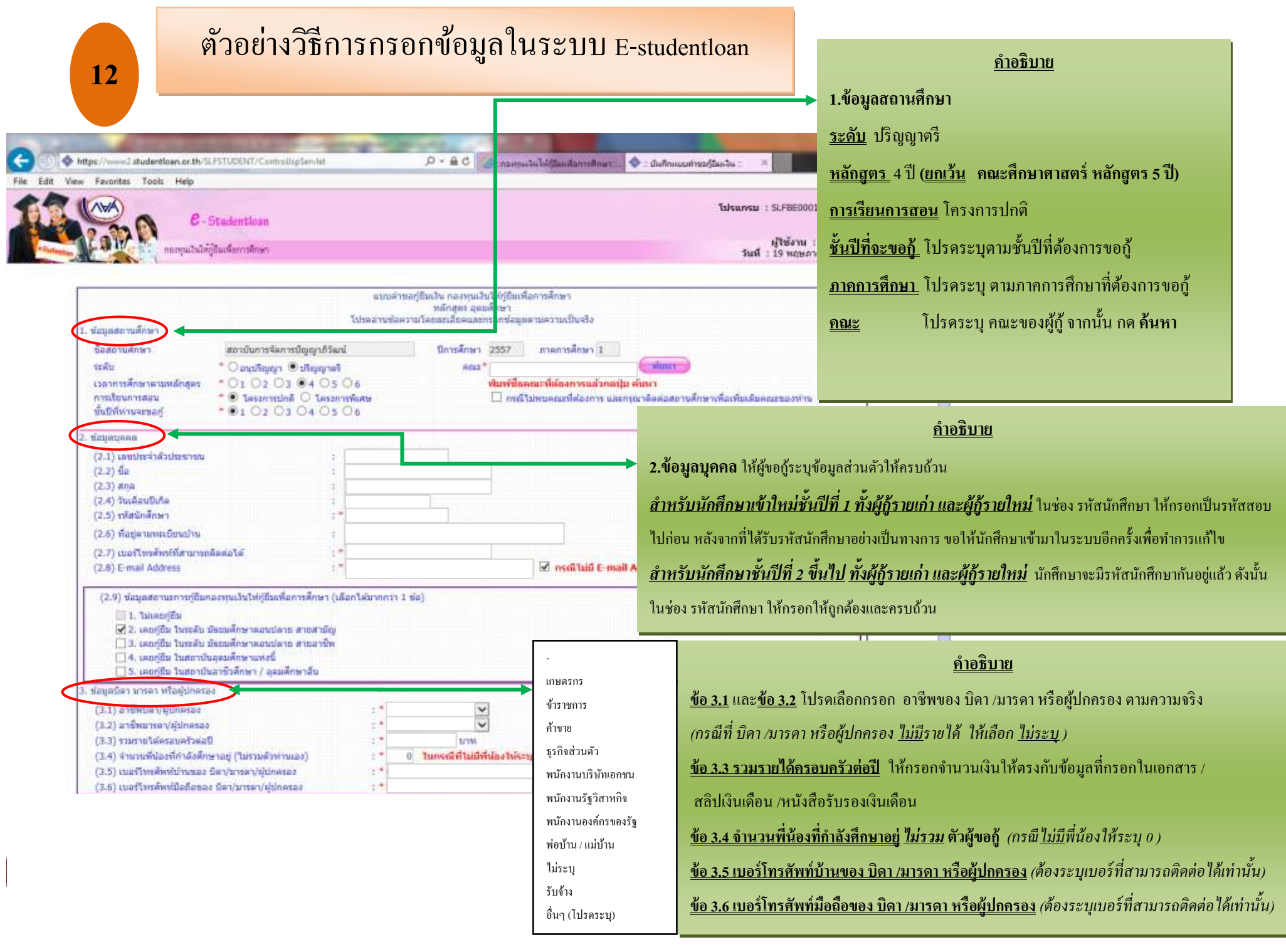

**2**

**S** 

## **12** ตวัอยา่ งวิธีการกรอกข้อมูลในระบบ E-studentloan

## **ค ำอธิบำย**

## File Filit View Fa. **ข้อ 4. ควำมประสงค์ขอกู้**

ี <u>ค่าเล่าเรียน</u> เมื่อได้รับการอนุมัติ จำนวนเงินค่าเล่าเรียนทั้งหมด เงินจะโอนเข้าบัญชีสถานศึกษา (จำนวนค่าเล่าเรียนดูจากใบเสร็จลงทะเบียนเรียนในภาคการศึกษานั้นๆ) **ิหมายเหตุ** ทั้งนี้ ในส่วนของ <u>ค่าเล่าเรียน</u> นักศึกษาจะกู้ ได้เต็มจำนวนหรือไม่ <u>ขึ้นอย่กับการจัดสรรวงเงินจากกองทุนเงินให้ก้ยืมเพื่อการศึกษา (กยศ.)</u> ในปีการศึกษานั้นๆ

**ค่ำครองชีพ** เมื่อไดร้ับการอนุมตัิจา นวนเงินค่าครองชีพ 2,200 บาทต่อเดือน เงินจะโอนเขา้บญั ชีของผกูู้้**(บัญชีธนำคำรกรุงไทยเท่ำน้ัน)** เป็ นระยะเวลา 12 เดือน ี รวมเป็นจำนวนเงินทั้งหมด 26,400 บาท

*หมำยเหตุ*นกัศึกษาสามารถขอยื่นกไู้ดท้ ้งั 2 ส่วน คือ **ค่ำเล่ำเรียน** และ **ค่ำครองชีพ** หรือเลือกกอู้ยา่ งใดอยา่ งหน่ึงตามความจา เป็นของนกัศึกษา

*กรณีต้องกำรขอกู้*ค่าเล่าเรียน และค่าครองชีพ ใหเ้ลือก ค่าเล่าเรียน และ ค่าครองชีพ เท่าน้นั

*กรณีต้องกำรขอก้อูย่ำงใดอย่ำงหนึ่ง* ให้เลือก เพียงช่องเดียวเท่าน้นั

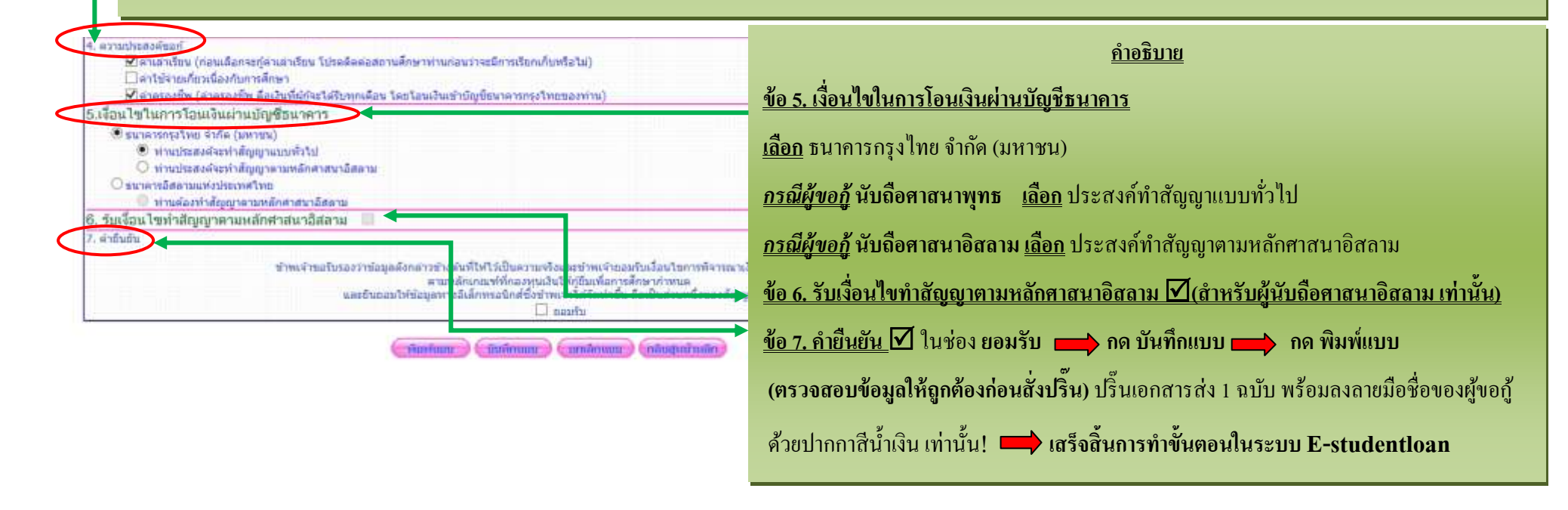